#### **PORTAL BENEFICJENTA**

### **Jak pobrać i wysłać wniosek w ramach Programu Moja Woda UPROSZCZONA INSTRUKCJA KROK PO KROKU**

### **I. KROK PIERWSZY:**

Przed złożeniem wniosku poprzez Portal Beneficjenta Wnioskodawca rejestruje konto na tym portalu lub loguje się (jeżeli już takie konto posiada). Rejestracja konta umożliwia pobranie elektronicznej postaci Formularza wniosku. Aby to zrobić należy kliknąć zakładkę Moja Woda.

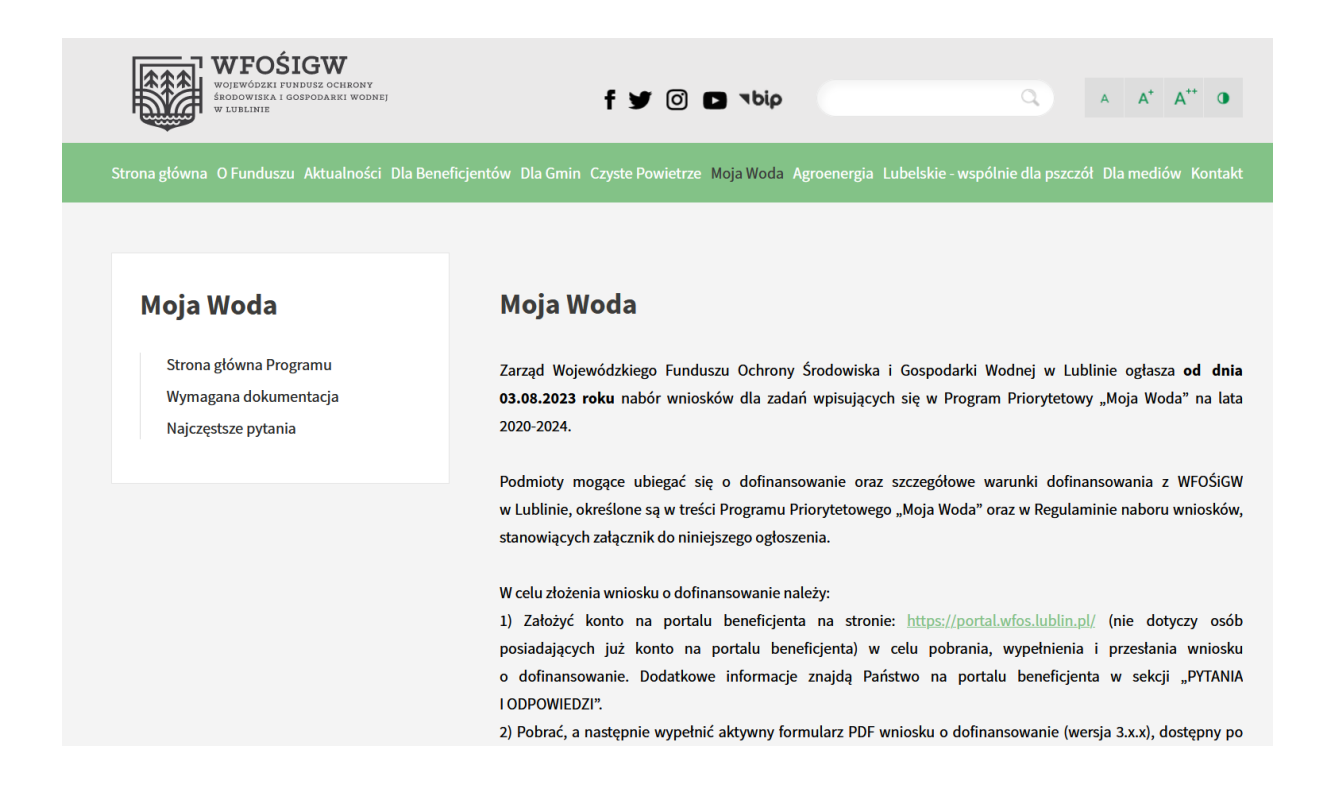

## Następnie Strona główna Programu i **zarejestrować konto.**

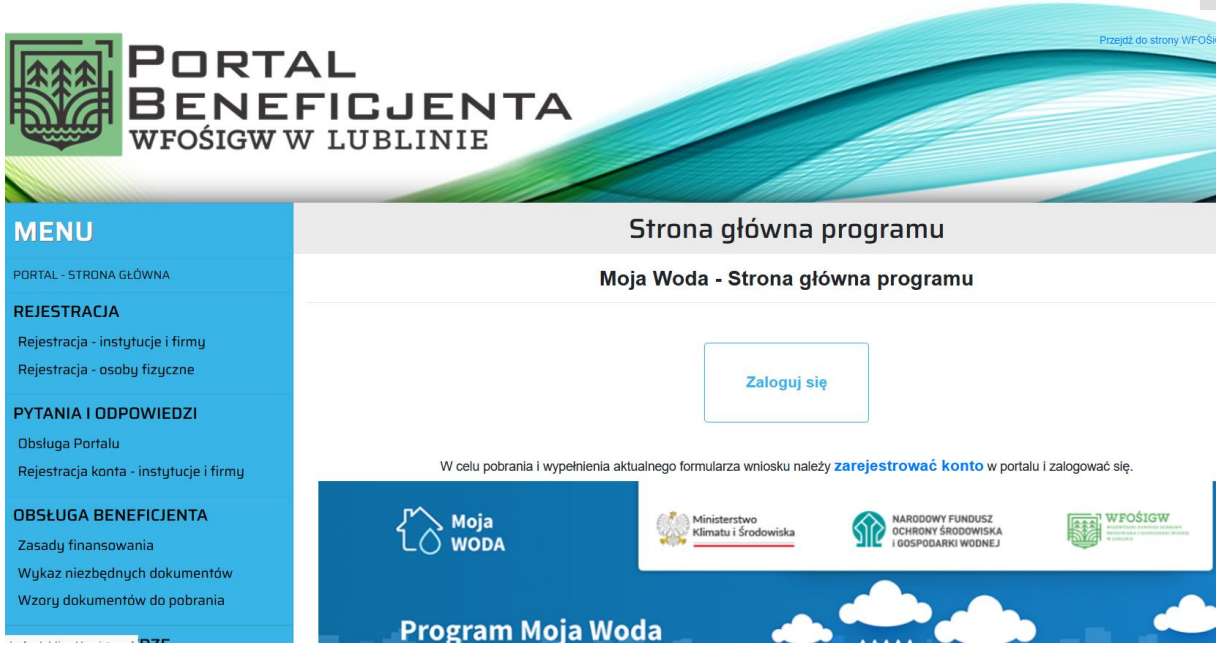

Po przekierowaniu do rejestracji konta należy wypełnić dane i kliknąć **Przejdź dalej.**

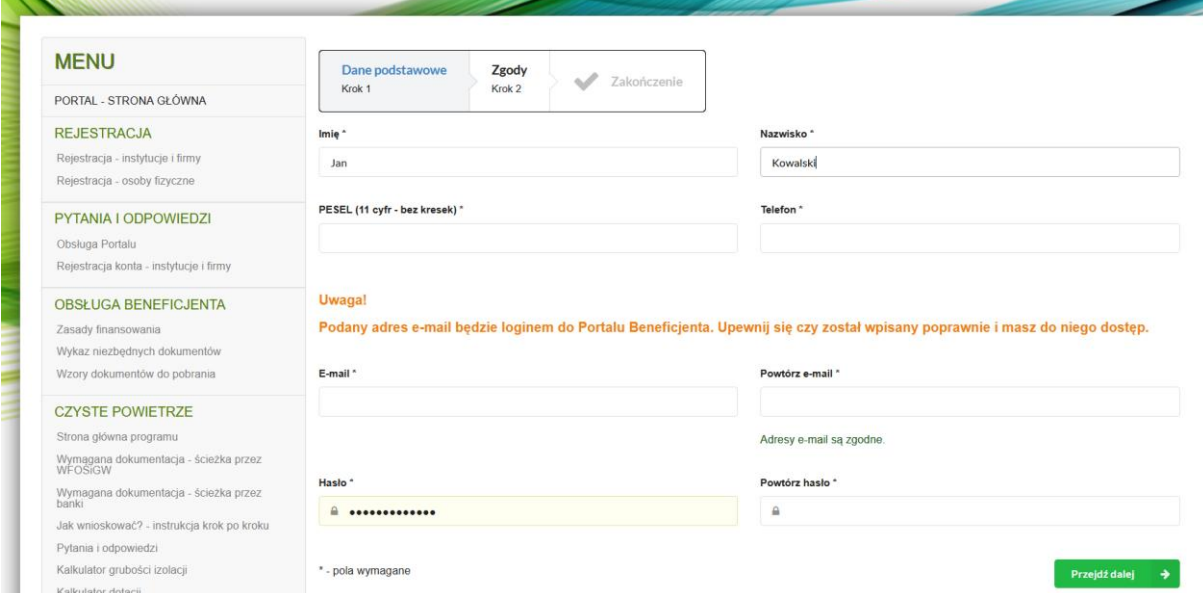

Po poprawnym wypełnieniu i wysłaniu danych na podany adres e-mail zostanie wysłany link aktywacyjny. Po jego kliknięciu następuje rejestracja konta. Rejestracja konta umożliwia pobranie elektronicznej postaci Formularza wniosku. Pobranie wniosku możliwe jest po zalogowaniu.

### **II. KROK DRUGI:**

Wniosek pobieramy z wiersza MOJA WODA – Formularz wniosku (po lewej stronie ekranu). Po pobraniu Formularz wniosku (plik PDF) zapisujemy na dysku komputera.

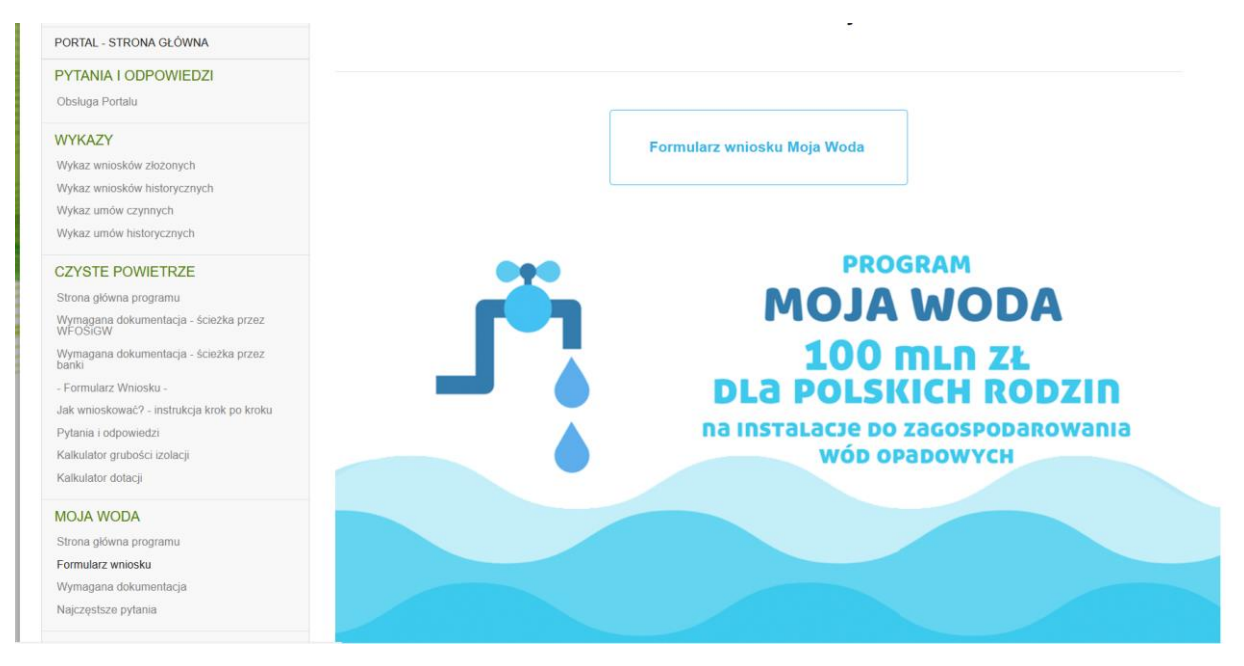

Pobrany wniosek należy wypełnić. Po najechaniu kursorem myszki na odpowiednie pola Formularza wniosku wyświetli się instrukcja ich wypełniania. Po wypełnieniu wniosku należy kliknąć ikonę **Weryfikacja formularza**. Gdy wniosek uzyska status: Poprawny i wygeneruje się suma kontrolna należy zapisać plik na dysku komputera.

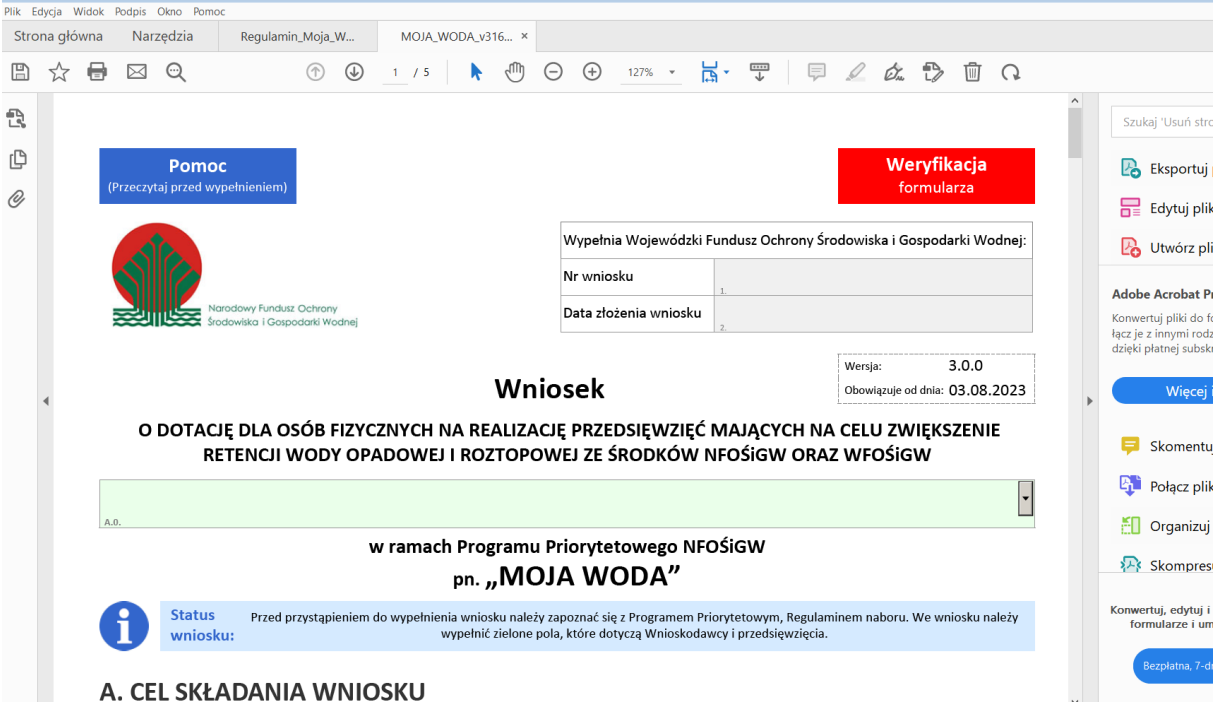

### **III. KROK TRZECI:**

Poprawnie wypełniony i zapisany na komputerze wniosek należy przesłać poprzez Portal Beneficjenta do WFOŚiGW w Lublinie. W tym celu należy kliknąć **SKRZYNKĘ PODAWCZĄ PDF** (Na samym dole wiersza po lewej stronie ekranu). Następnie **Dodaj wniosek** (zapisany plik Formularza wniosku na dysku komputera) i **Wyślij wniosek**. Należy pamiętać, że funkcja wysyłania wniosku jest aktywna wyłącznie po zalogowaniu.

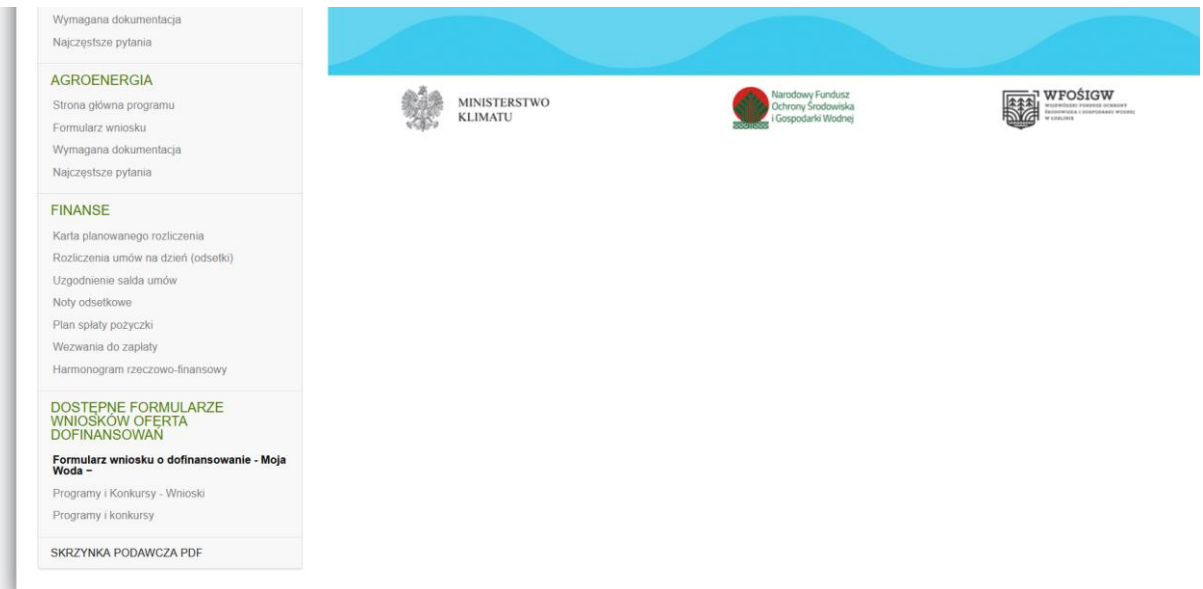

# **IV. KROK CZWARTY:**

Wnioskodawca przesyłający wniosek poprzez Portal Beneficjenta **zobowiązany jest również do wydrukowania wniosku z Portalu Beneficjenta i dostarczenia podpisanego wniosku w postaci papierowej wraz z załącznikami (z wymaganymi podpisami) do WFOŚiGW w Lublinie lub za pośrednictwem Platformy Usług Administracji Publicznej (ePUAP).**

**Podpisany wniosek dostarczony w formie papierowej lub za pośrednictwem ePUAP musi mieć taką samą sumę kontrolną jak wniosek przesłany poprzez Portal Beneficjenta.**